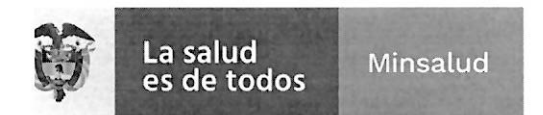

# EL SUSCRITO SUBDIRECTOR GENERAL DE LA GESTIÓN ADMINISTRATIVA **Y FINANCIERA**

## **INFORMA:**

A los aspirantes de la convocatorita No. PL-012-2022 de 2022, para proveer cuatro (4) cargos en nombramiento de carácter provisional como AUXILIAR **ADMINISTRATIVO, asignados a VARIAS DEPENDENCIAS del Instituto Nacional** de Cancerología Empresa Social del Estado, que no cumplen con los requisitos mínimos podrán subsanar los documentos del 28 al 30 de marzo de 2022 hasta las 04:00pm.

La entrega de los documentos a subsanar se debe realizar a través de la página web www.cancer.gov.co en el link trabaje con nosotros en la opción NUEVA **OBSERVACION** hasta el miércoles 30 de marzo de 2022 a las 04:00pm.

### NOTA: Se adjunta instructivo para realizar subsanación.

Dada en Bogotá, el veintiocho (28) día del mes de marzo de 2022.

Firmado digitalmente por Juan Jose Juan Jose Perez Acevedo Perez Acevedo Fecha: 2022.03.28

**JUAN JÓSE PÉREZ ACEVEDO** Subdirector General de la Gestión Administrativa y Financiera

SAF/GAGYDDTH/JJPA/GCVL/VJTM

NIT. 899.999.092-7 Calle 1ª # 9-85 · PBX: 3905012 www.cancer.gov.co Bogotá D.C., Colombia  $\circledcirc$  $\left( f\right)$ (©)

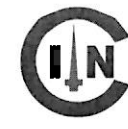

Instituto Nacional de Cancerología-ESE <u>Colombia </u> Por el control del cáncer

#### **INSTRUCTIVO PARA REALIZAR SUBSANACIÓN DE DOCUMENTOS.**

#### **NOTA: Para realizar la subsanación de documentos NO se permite realizar la actualización de hoja de vida.**

Se debe realizar los siguientes pasos.

1. Ingrese a la plataforma trabaje con nosotros, con su correo electrónico registrado y su respectiva contraseña.

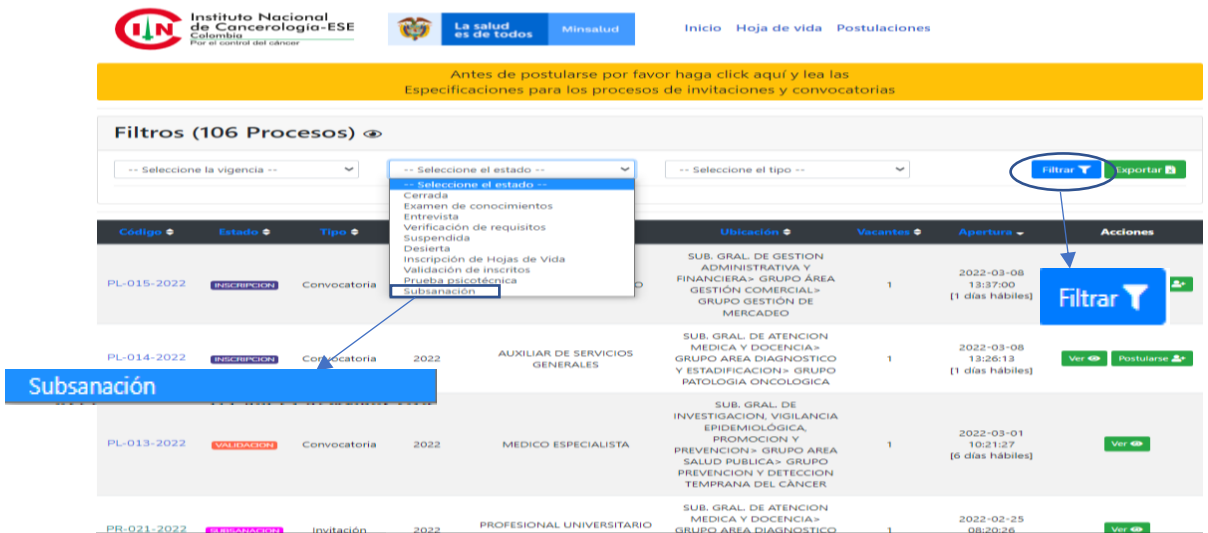

2. En selección del estado escoja la opción de subsanación, y aplique en el botón de filtrar.

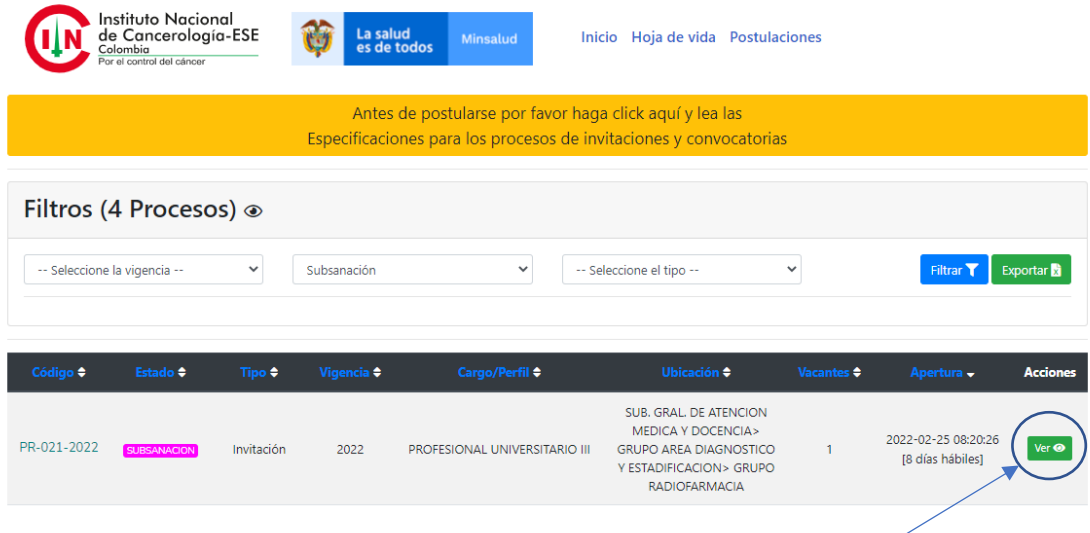

3. Escoja la convocatoria a la que usted aplica y en el botón de "ver"

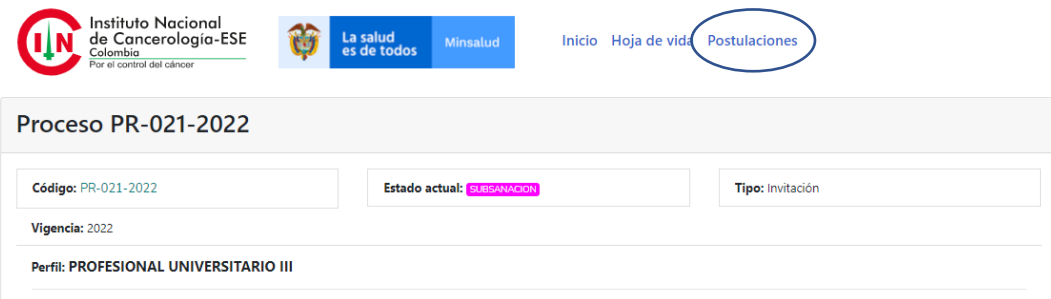

4. En "postulaciones", de la que va a subsanar de un clic.

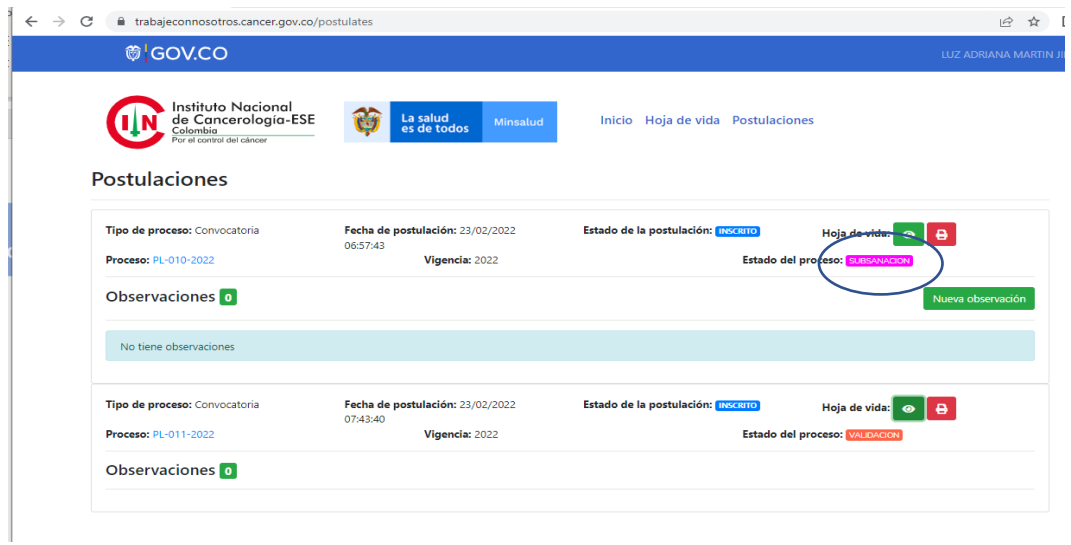

5. Identifique el proceso, al cual va realizar la subsanación y en la opción de nueva observación deberá aportar los documentos que se solicitan en el listado de verificación de requisitos.

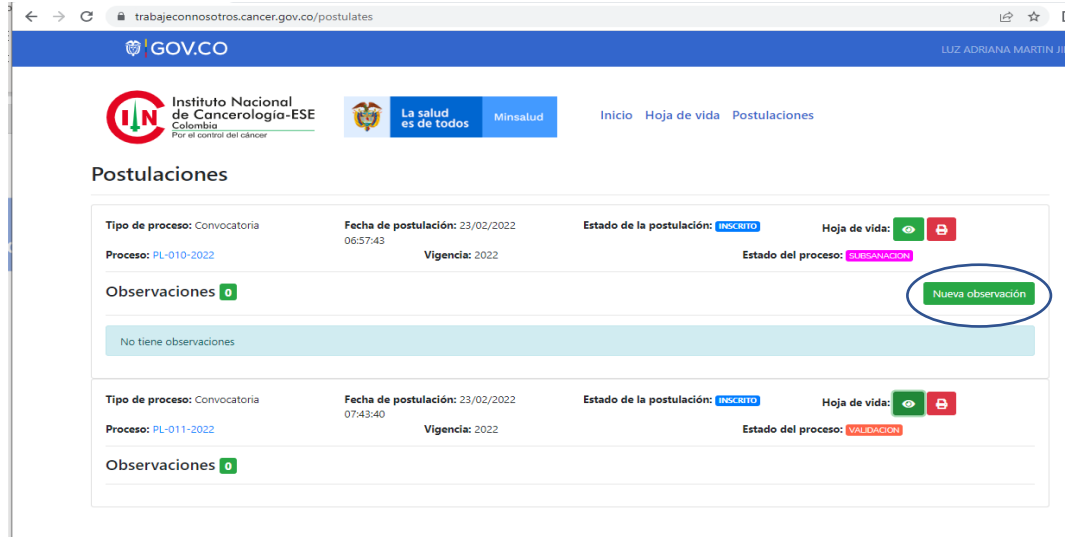